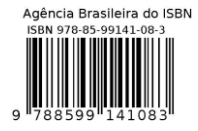

# **PÓS-PROCESSADOR MATEMÁTICO PARA O SOFTWAREDE TESTE DE ASSOCIAÇÃO IMPLICITA - FREEIAT**

## **Larissa J. B. Silvestre1,2 , Emerson Leão Sousa1,2 and Gaianê Sabundjian<sup>2</sup>**

<sup>1</sup> Instituto Tocantinense Presidente Antônio Carlos – (FAPAC/ITPAC-Porto Nacional –TO) Rua 02, Quadra 07, s/n, Jardim dos Ypês 77500-000 -Porto Nacional, TO, Brasil [emersonlsmed@gmail.com,](mailto:emersonlsmed@gmail.com) [larissa.silvestre@itpacporto.edu.br](mailto:larissa.silvestre@itpacporto.edu.br)

> 2 Instituto de Pesquisas Energéticas e Nucleares (IPEN / CNEN - SP) Av. Professor Lineu Prestes 2242 05508-000 São Paulo, SP [gdjian@ipen.br](mailto:gdjian@ipen.br)

## **RESUMO**

Uma das formas de identificar algum tipo de preconceito é por meio do uso de softwares de técnicas de neurociências aplicadas ao uso de medida da memória implícita (Testes de Associação Implícita –TAI), que não depende da atenção consciente do participante, sendo suas respostas automáticas e espontâneas. Os seguintes testes de associação implícita foram encontrados na literatura: o Teste de Associação Implícita, o Priming, o Visual Organization Test (VOT) e o Inquisit. Dentre todos os softwares de associação implícitas apresentados, o FreeIAT será utilizado neste trabalho pelo fato de ser um programa largamente usado e validado em diversas pesquisas. Pelo fato desse programa apresentar resultados bem consistentes quanto à identificação de possíveis preconceitos em vários temas, viu-se a necessidade de elaborar um pós-processador matemático a fim de automatizar os resultados em forma de gráficos. Portanto, o objetivo desse trabalho é o de desenvolver um pósprocessador matemático com interface amigável, que facilitará a apresentação e interpretação dos resultados dos usuários do FreeIAT e poderá ser utilizado em qualquer área de interesse. A linguagem utilizada para o desenvolvimento desse pós-processador é o C#. Os resultados preliminares desse novo pós-processador mostraram-se eficientes.

## **1. INTRODUÇÃO**

O cérebro é a parte mais importante do sistema nervoso, pois é através dele que são processadas informações que podem ser comparadas as nossas vivências e expectativas e é dele que provêm as respostas voluntárias e involuntárias. Os processos mentais, como o pensamento, a atenção ou a capacidade de julgamento são frutos do funcionamento cerebral, por meio de circuitos nervosos constituídos por bilhões de células denominadas neurônios [1].

A neurociência estuda o sistema nervoso e suas ligações com a fisiologia de todo o organismo, abrangendo a relação entre cérebro e comportamento, por isso, pode-se afirmar que é uma área composta pela junção do social, mental e cerebral [2].

Por meio do estudo da neurociência cognitiva, também chamada de neuropsicologia, é possível observar as capacidades mentais mais complexas como a linguagem, a autoconsciência, a memória, o pensamento e o aprendizado. A mensuração da memória implícita (não declarativa) e explícita (declarativa), conceitos advindos da neurociência, permite quantificar os preconceitos existentes em diferentes objetos de estudo.

A aquisição de conhecimento implícito ocorre de forma gradual ao longo de várias experiências da vida do indivíduo e depende de mudanças cumulativas que ocorrem a cada ocasião em que a memória é acionada. As memórias implícitas sofrem pouca influência das emoções e estados de ânimo de uma pessoa [3][4]. Por outro lado, sobre a aquisição de conhecimento explícito, Victoria e Soares explicam que as medidas explícitas não são capazes de quantificar emoções de forma completa, sendo necessária a busca por outras formas de medir o sistema emocional [5].

Por esse motivo, foram desenvolvidas medidas implícitas de atitude, tais como o Teste de Associação Implícita (designado na literatura por IAT - Implicit Association Test) [6], que permitem aos pesquisadores o acesso a respostas mais espontâneas, sem passar, portanto, pelo paradigma do julgamento social.

Entretanto, a interpretação do grande número de valores resultantes dos processos de execução do TAI, assim como sua apresentação são dificultadas, uma vez que proporção de resultados aumenta substancialmente com a amostra da pesquisa. Desse modo, com o intuito de desenvolver uma ferramenta que possibilitasse a apresentação e interpretação dos resultados dos usuários do FreeIAT de forma simples e eficiente foi desenvolvido uma aplicação para Windows, denominada GraphicFreeIAT.

## **2. TESTE DE ASSOCIAÇÃO IMPLÍCITA**

O TAI desde seu desenvolvimento inicial, passou por diversas alterações com o intuito de aperfeiçoar suas qualidades psicométricas, tornando-se a forma mais conhecida de se mensurar associações implícitas em psicologia [6]. Considerado uma medida indireta, o TAI permite avaliar um viés cognitivo (memória implícita), partindo de uma associação de itens, que independe da reflexão consciente [7].

A lógica do TAI ancora-se, principalmente, no tempo de resposta, ou seja, no tempo de reação, de modo que quando há uma solicitação para que um indivíduo associe dois conceitos previamente determinados, será analisado o tempo desde a apresentação desse conceito até a sua resposta. Assim, pode-se inferir que quanto menor o tempo de resposta frente aos estímulos apresentados, ou seja, durante a associação entre categorias e atributos, mais fortemente estes conceitos têm relação com o indivíduo e vice-versa [6].

## **3. FREE IAT**

O FreeIAT é uma ferramenta para medição da memória implícita, por meio do conceito de Teste de Associação Implícita (TAI) introduzido por Greenwald [6]. Foi originalmente escrito em inglês, desenvolvido na linguagem de programação Visual Basic e pode ser executado na plataforma Windows. É distribuído gratuitamente pela Microsoft.

Este teste, embora simples, é efetivo, está validado e foi realizado em várias nacionalidades. Diversos testes com diferentes temáticas estão disponíveis na literatura para demonstração do TAI, que podem ser encontrados no site (https://implicit.harvard.edu/implicit/).

Após algumas instruções sobre o teste fornecidas pela tela principal do software, o usuário se depara com vários estímulos (palavras, imagens). O respondente deverá associá-las às categorias que aparecem no lado esquerdo pressionando a tecla "E" e no lado direito pressionando a tecla "I". A execução desse procedimento deve ser feita o mais rápido possível e se forem cometidos erros, o programa os identificará.

O FreeIAT fornece ao pesquisador um arquivo denominado '*ScoresOnly.txt'* (arquivo de texto) de resultados com o tempo de resposta em cada etapa do teste e o Escore D em colunas. O Escore D varia de -2 a +2, de forma que os valores negativos indicam uma atitude negativa, contrária ao objeto de pesquisa e os valores positivos representam uma atitude positiva, favorável ao mesmo. Quanto à força de associação, valores de escore D até 0,15 indicam a ausência de uma preferência clara, ao passo que, entre 0,16 e 0,35 representam uma associação fraca, de 0,36 e 0,65, moderada e, finalmente, acima de 0,65, uma associação forte. [8][9] A interpretação dos dados obtidos em cada coluna ao final, é demonstrado na Figura 1.

m 0,4317 1155,7797 1413,9273 597,9103 1187,8500 1428,6167 0,2468 0,6167 04/07/2017 09:22:16

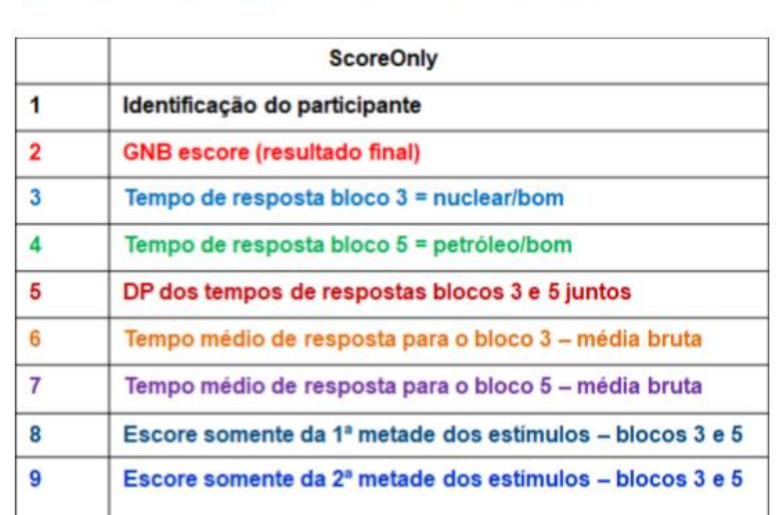

#### $1<sub>2</sub>$  $\overline{a}$  $\overline{A}$ 5 6  $\overline{7}$  $\overline{\mathbf{a}}$  $\blacksquare$  $10$  $11$

**Figura 1: Interpretação das colunas obtidas pelo FreeIAT**

## **4. FERRAMENTAS UTILIZADAS**

Para a Modelagem do Sistema foi utilizada a Linguagem de Modelagem Unificada – UML através dos diagramas de modo a facilitar a visualização gráfica do sistema, utilizamos como ferramenta de modelagem gráfica, o Astah Community. Na Implementação do Sistema usamos a plataforma Microsoft Windows por atualmente apresentar uma maior abrangência do ponto de vista de acessibilidade, por conseguinte, usamos a linguagem Microsoft C#, a partir do Ambiente de Desenvolvimento (IDE), na ferramenta Microsoft Visual Studio Community.

#### **4.1. UML**

A Unified Modelling Language (UML) é uma linguagem ou notação de diagramas para especificar, visualizar e documentar modelos de sistemas complexos de 'software' orientados por objetos [10]. Surgiu da fusão de três grandes métodos, do BOOCH, OMT (Rumbaugh) e OOSE (Jacobson) [11]. A UML não é um método de desenvolvimento, o que significa que não diz o que fazer primeiro ou o que fazer depois ou como desenhar o sistema, mas ajuda a visualizar o desenho do software e a se comunicar com outros profissionais. A UML é um padrão usado pela Object Management Group (OMG) e é atualmente a norma da indústria para descrever graficamente o 'software' [12].

A ferramenta utilizada para criação dos diagramas foi o Astah Community, por ser o editor gratuito mais utilizado em decorrência de sua grande quantidade de recursos oferecidos e por sua praticidade em elaborar diagramas.

## **4.2. Microsoft Windows, Microsoft C# e .NET Framework**

Anunciado pela Microsoft Corporation como um Sistema Operacional (SO) de última geração que forneceria uma interface gráfica do usuário (GUI) e um ambiente multitarefa para computadores IBM, o Windows foi oficialmente lançado em novembro de 1983 [13]. Atualmente, segundo dados do Net MarketShare, o Microsoft Windows está em cerca de 87% dos computadores desktop/laptop do mundo no período de julho de 2018 a julho de 2019 [14]. A linguagem de programação Visual C# (ou apenas C#) da Microsoft é simples, moderna, segura e familiar a programadores C, C++ e Java, uma vez herda características e é utilizada para criar aplicações diversas, tanto para Windows, como para a Web, executadas a partir da .NET Framework [15]. Um framework funciona como uma abstração que proporciona o "diálogo" entre códigos comuns entre diversos projetos de aplicações, garantindo assim, alto poder de expressão e adaptabilidade [16].

O Ambiente de Desenvolvimento (IDE) utilizado para criação do programa foi o Microsoft Visual Studio Community, por ser gratuito, ter grande documentação e por ser a ferramenta da Microsoft para desenvolvimento c#.

## **5. PÓS-PROCESSADOR MATEMÁTICO**

A primeira tela a ser apresentada pelo programa, diz respeito ao Tela Inicial. Por intermédio dela, o usuário tem acesso a mensagem de "Boas vindas", bem como pode continuar para a próxima tela, como mostra a Figura 2.

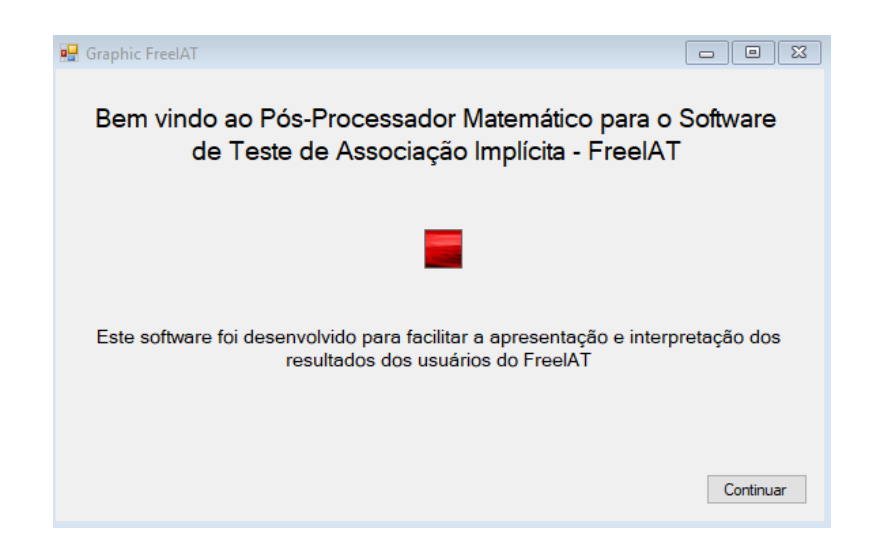

## **Figura 2: Tela inicial**

Ao acessar a opção 'Continuar', o usuário é direcionado a próxima janela, em que são apresentadas as opções de funcionamento da aplicação, conforme a figura 3.

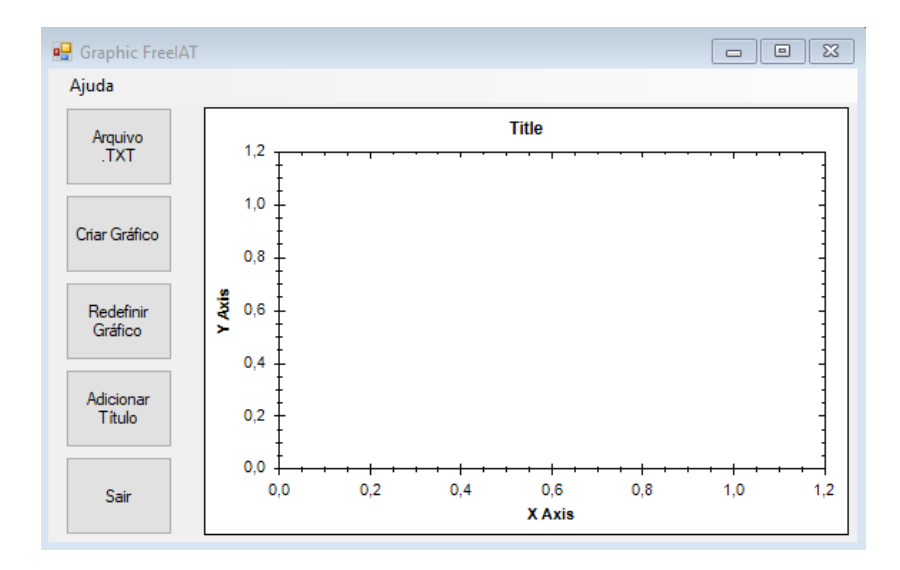

#### **Figura 3: Tela principal**

Em sua Tela Principal, o programa fornece as opções de: 1) carregar o arquivo .TXT obtido como resultado da aplicação do TAI pelo FreeIAT; 2) criar o gráfico a partir dos valores carregados; 3) redefinir o gráfico, que possibilita o carregamento de outro arquivo assim como a limpeza do gráfico anteriormente criado; 4) adicionar um título ao gráfico; 5) encerrar a aplicação; e 6) selecionar a opção "Ajuda", em que se obtém o endereço eletrônico para contato com o desenvolvedor.

Visando complementar a usabilidade, a biblioteca ZedGraph utilizada na construção dos da aplicação fornece ao usuário ao clicar com o botão direito sob o gráfico, as opções de ampliação, cópia, gravar imagem, imprimir ver valores dos pontos, assim como observado na Figura 4.

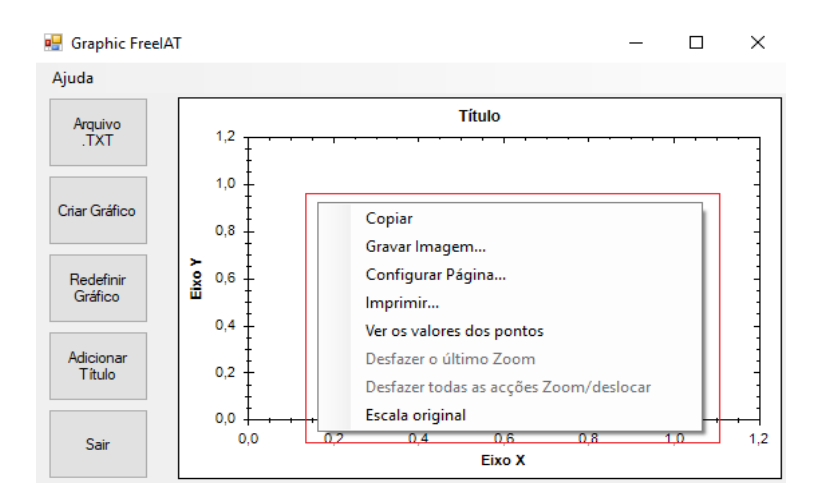

**Figura 4: Adicionais de usabilidade**

Os gráficos são construídos a partir da utilização do arquivo '*ScoresOnly.txt'*, conforme demonstrado pelas Figura 5.

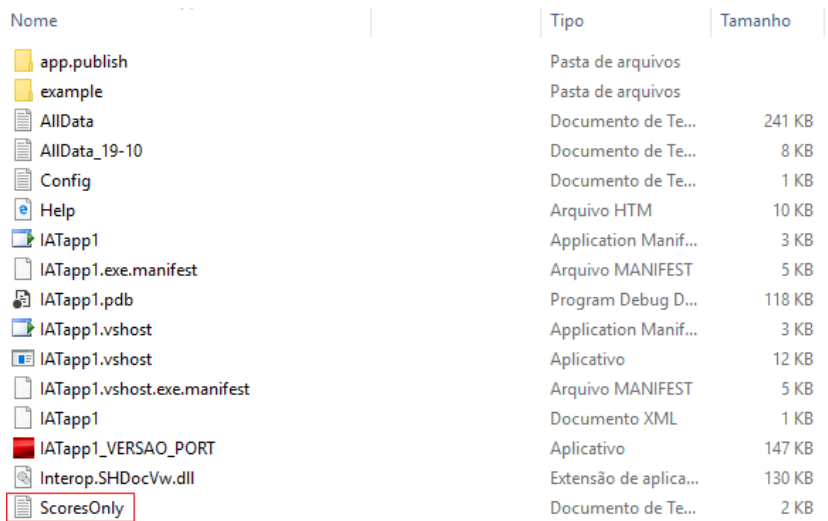

#### **Figura 5: ScoresOnly**

Como apresenta a Figura 6, os valores do arquivo '*ScoresOnly.txt'* são dispostos em colunas e em linha específica para cada participante. Os valores das colunas são separados pela aplicação e somente o GNB escore (resultado final) é utilizado para a confecção da representação visual.

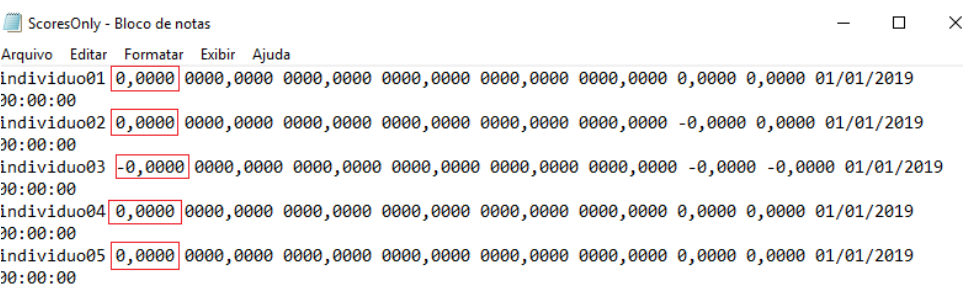

#### **Figura 6: Dados dos participantes no arquivo ScoresOnly**

## **6. CONCLUSÃO**

A utilização do TAI como instrumento para quantificação do preconceito é amplamente aceita e demonstrou-se eficiente. A utilização de sistemas que possam facilitar a análise dos dados obtidos mediante a aplicação do teste, favorece sua maior a aplicação e o desenvolvimento de pesquisas em qualquer área de interesse.

#### **AGRADECIMENTOS**

Ao Instituto Tocantinense Presidente Antônio Carlos – FAPAC/ITPAC Porto e ao Instituto de Pesquisas Energéticas e Nucleares pelo apoio financeiro.

## **REFERÊNCIAS**

- 1. CONSENZA; R.M; GUERRA, L.B. Neurociência e educação: como o cérebro aprende. Porto Alegre: Artmed, 2011.
- 2. BRZOZOWSKI, F.S. Explicações reducionistas no discurso científico sobre o Transtorno de Déficit de Atenção com Hiperatividade desde 1950. Tese (Doutorado). Universidade Federal de Santa Catarina, 2013.
- 3. COHEN, NJ. Preserved learning capacity in amnesia: evidence for multiple memory systems. In: Squire LR, Butters N, editors. The neuropsychology of memory. New York: Guilford Press; 4. p. 83-103, 1984.
- 4. IZQUIERDO, I. Memoria. 2. ed., revista e ampliada. Porto Alegre: Artmed, 2011.
- 5. VICTORIA, M.S; SOARES, A.B. avaliação do Teste de Associação Implícita numa amostra de estudantes de Psicologia. Ver. Psic.v.9 n.2 São Paulo dez. 2008.
- 6. GREENWALD, A.G; MCGHEE, D.E; SCHWARTZ, J.L.K. Measuring individual differences in implicit cognition: The implicit association test. Journal of Personality and Social Psychology, n.74, p. 1464-1480, 1998.
- 7. VICTORIA, M.S; FONTENELLE, L.F. A construção de um novo instrumento para avaliar correlatos implícitos dos sintomas do transtorno obsessivo-compulsivo: primeira versão do Teste de Associação Implícita. Ver.psiquiatr.clín.vol.37 no 5.São Paulo, 2010.
- 8. GREENWALD, A.G; NOSEK, B.A; BANAJI, M.R. Understanding and Using the Implicit Association Test: An Improved Scoring Algorithm. Journal of Personality and Social Psychology, n.85, p.197-216, 2003.
- 9. GOUVEIA, V.V. et.al. Medindo associação implícita com o FreeIAT em Português: um exemplo com atitudes implícitas frente ao poliamor. Psicologia. Reflex. Crit; vol 27 n.4 Porto Alegre Oct/Dec, 2014.
- 10. BOOCH, Grady; RUMBAUGH, James; JACOBSON, Ivar. UML: guia do usuário. Elsevier Brasil, 2006.
- 11. RUMBAUGH, James; JACOBSON, Ivar; BOOCH, Grady. Unified modeling language reference manual, the. Pearson Higher Education, 2004.
- 12. VERNADAT, François. UEML: towards a unified enterprise modelling language. International Journal of Production Research, v. 40, n. 17, p. 4309-4321, 2002.
- 13. "The Unusual History of Microsoft Windows" https://www.thoughtco.com/unusualhistory-of-microsoft-windows-1992140 (2019).
- 14. "Operating System Market Share" https://netmarketshare.com/operating-system-marketshare.aspx (2019).
- 15. SAADE, Joel. C# Guia do programador. São Paulo: Novatec, 2010.
- 16. AVELINO, Guilherme Amaral. Integração de linguagens funcionais à plataforma. NET utilizando o framework Phoenix. 2008. Dissertação de Mestrado. Universidade Federal de Pernambuco.